As it was explained at the "ARS-USB\_EN.PDF" manual, the ARS-USB adds a COM port to the computer every time it's plugged. Via this COM Port the communication with the board it's possible. You can use a HyperTerminal (or any similar program) for communicate with the interface and send/get commands.

## **ARS-USB COMMAND LIST**

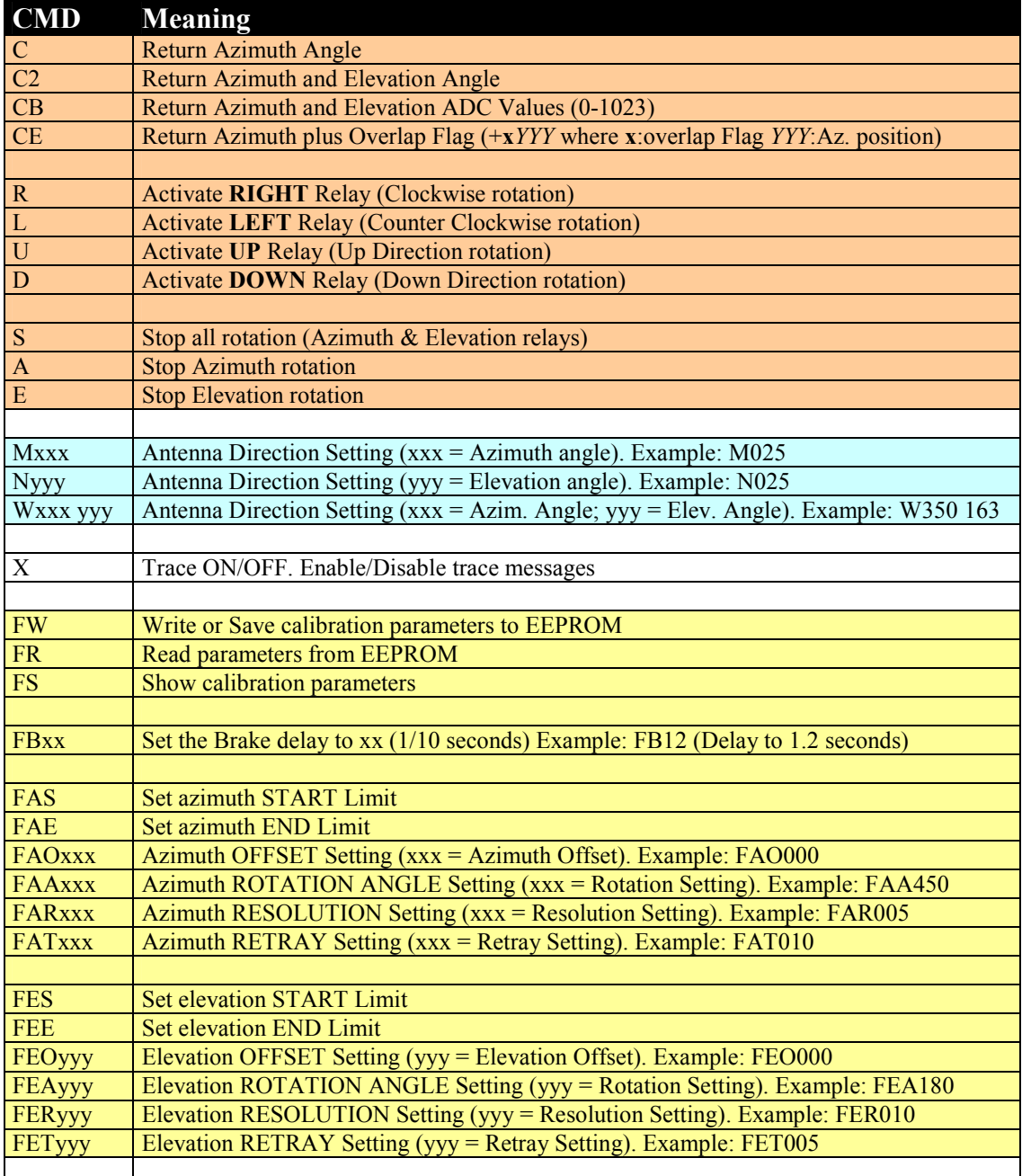

- **Control** and **Requesting** Commands
- **Appointment** Commands
- **Calibration** Commands

## **Example: Azimuth calibration**

- Power off the ARS-USB Unit.
- Power On in in ABSOLUTE MODE (see manual ARS-USB EN.pdf chapter 3.3B). You enter into this special mode, pressing F2 button and power On the ARS-USB unit
- Now turn manually the rotator to the CW (clockwise) or Right limit (or the position you will to be used as the right limit)
- Run Hyperterminal (or a similar program) and select the COM port assigned to the interface..
- Send the command: **CB<Enter>** So you get the ADC Value of the rotator
- This command gets the ADC value (0-1022) for Azimuth and Elevation. Example: +ADC-B: 1012 980 (where Azimuth ADC = 1012 and Elevation ADC = 980) Note: An Azimuth model, will return 0 as the Elevation ADC value.
- If the Azimuth value is  $\leq 1000$ , adjust POT1 trimmer (Azimuth Gain) in CW direction till you get that ADC value as close as possible to 1020-1021. Repeat the CB command as many times as you need for adjust POT1.
- If the Azimuth value is  $> 1021$ , adjust POT1 trimmer in CCW direction till you get the ADC value as close as possible to 1020-1021.
- Once you have done the adjustment for this CW limit, you must indicate this position value, so send the command: **FAE** In this way, the ARS-USB will know this ADC value for the CW limit.
- Now you must do the same for the other limit. So turn manually the antenna to the CCW or Left limit.
- When the rotator is at this limit, send the command: **FAS**. In this way, the interface will know that this ADC value is the CCW/Left limit.
- Now you should indicate which the left limit is. If your rotator turns from 0-360 (most Yaesu rotors work so) this left limit is 0. HAMIV or T2X use to work from 180-180 (360º rotation from south to south). In this case, the CCW/Left limit is 180.
- Example: **FAO000** (left limit =  $0^{\circ}$ ) or **FAO180** (left limit =  $180^{\circ}$ )
- Finally, you must supply the total rotation angle. Most rotors use 360<sup>°</sup>, some rotors as Yaesu can turn 450º.
- Example: **FAA360** (rotation =  $360^{\circ}$ ) or **FAA450** (rotation =  $450^{\circ}$ ).

## **Note**

All those parameters are stored in RAM, so if the ARS-USB is power off, all changed will be lost. You must save any modified parameter with the command: **FW**

The **RESOLUTION** parameter is used for indicate which is the range valid for an appointing. If this parameter is as low as 0 or 1, it will provide a fine appointing, however the interface will overload the motor. So for middle-high load antenna systems, a reasonable value could be 5. For small load antenna systems, you could use 1-2. Only when you need a very high precision on the appointing (i.e. EME), you should select  $= 0$ .

The **RETRY** is the maximum number of direction changes that the ARS-USB can use during an appointing phase. When you set this value to **X**, the ARS-USE can use as maximum **X** changes of direction. A high value  $(>3)$  will overload the motor too much.